# **SUSTAINALYTICS API SERVICE**

# **Technical Documentation**

Version 1.9 Last updated: December 2020

## **Table of Contents**

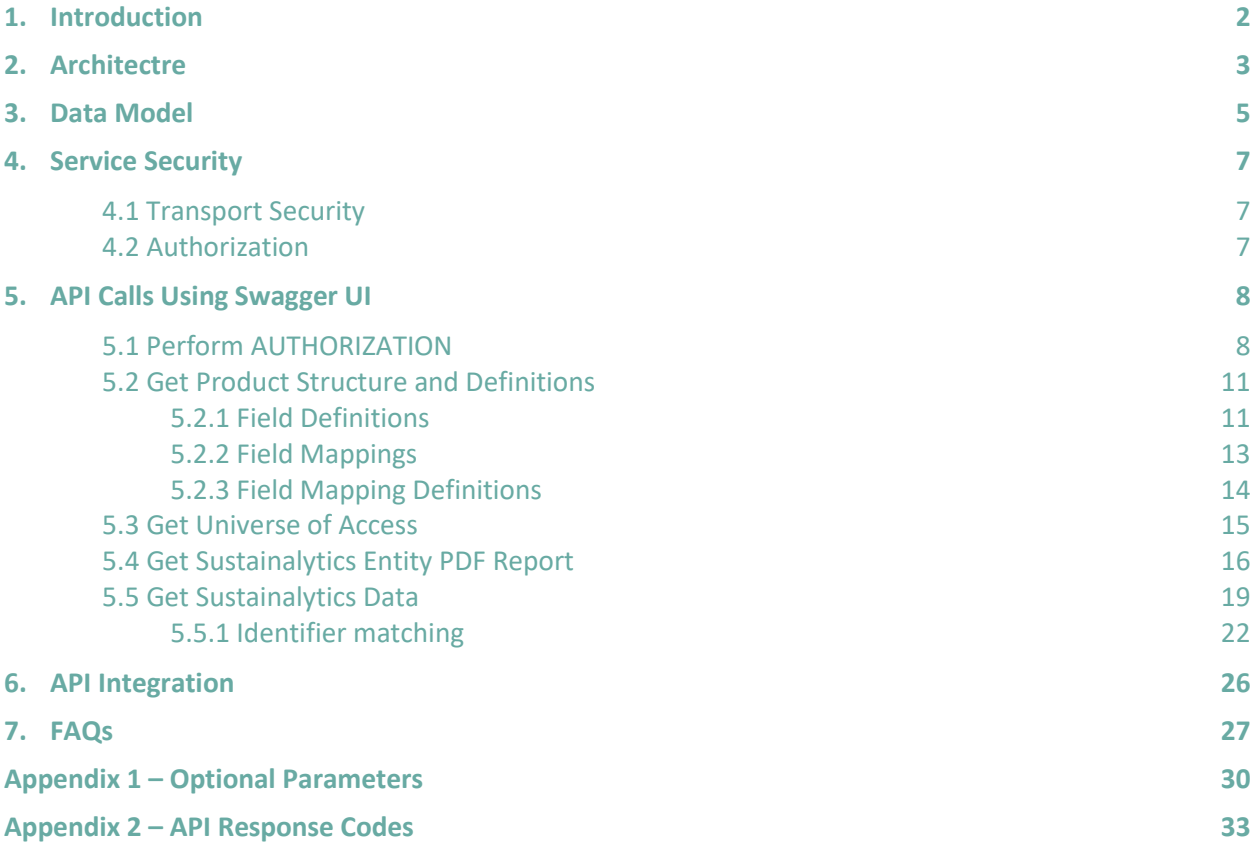

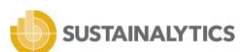

# <span id="page-2-0"></span>**1.INTRODUCTION**

The Sustainalytics API (Application Programming Interface) service provides developers with 24x7 programmatic access to current Sustainalytics' data. The API has been developed based on market standards with a primary focus on secure connectivity and ease of use. It allows users to retrieve and integrate Sustainalytics data into their own internal systems and custom or third-party applications. Default limits on the API are set to 50,000 requests in a day (24 hours) for the DataService service endpoints and 10,000 for the Reports endpoints. The API service can support up to 5 concurrent requests per account.

Historical datasets cannot be retrieved via the API. Once requested, they can be provided in a flat file format based on availability and can be placed directly on the FTP location of the client.

API permissions are managed by the Data Services team and any change requests to existing permissions can be routed to the assigned Client Advisor.

This document is meant to further provide readers with technical guidance to assist readers in understanding the general design of Sustainalytics' API service and how research data can be retrieved using the API.

Additional technical and interactive documentation can be found on the dedicated website for the API:

https://api.sustainalytics.com/swagger/ui/index/index.html

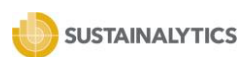

# <span id="page-3-0"></span>**2.ARCHITECTRE**

Sustainalytics' REST (Representational State Transfer) API solution has been built as an OpenAPI following the specifications from **[the Open API Initiative](https://openapis.org/)**, which aims to provide a standardized API description format based on the **[OpenAPI specification](https://github.com/OAI/OpenAPI-Specification)**.

Registered clients can make requests to the Sustainalytics API. The response to a request will be delivered in **[JSON \(JavaScript Object Notation\)](http://www.json.org/)** file format. The JSON file format is language agnostic but uses conventions that are familiar to programmers of the C-family of languages, including C, C++, C#, Java, JavaScript, Perl, Python, and many others.

The below figure provides a graphical representation of the request process.

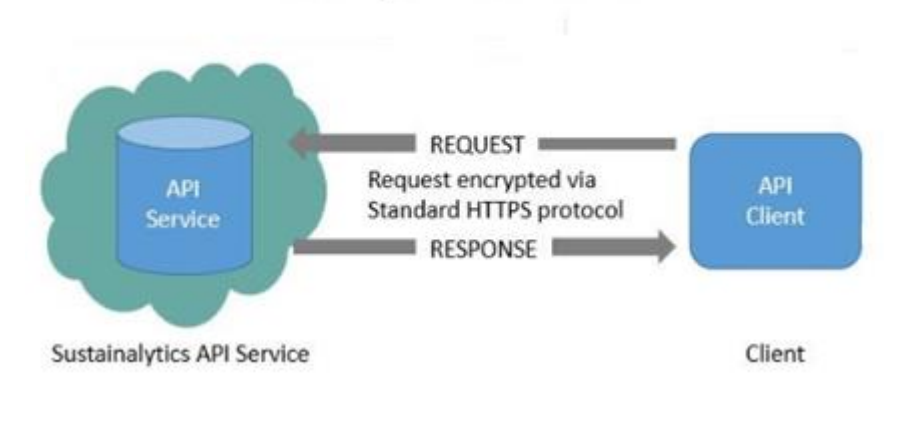

**Figure 1. API Request Process Service Diagram**

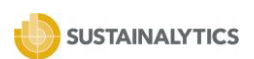

The API architecture illustrated in the diagram below denotes the various components involved in retrieving data via the API such as geo-locations of the load balancer, authorization components and retrieval route from postgresSQL databases.

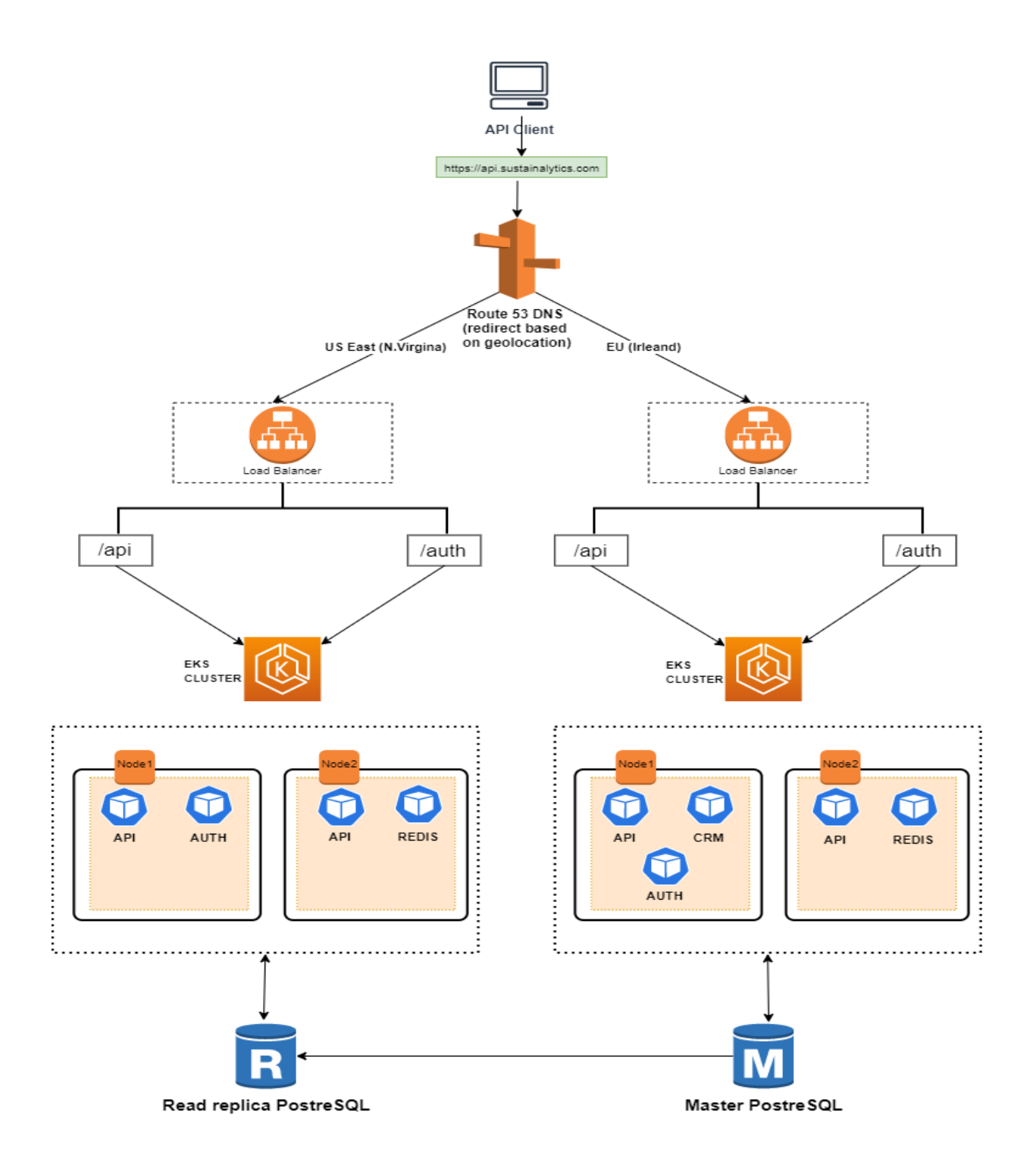

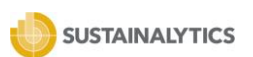

# <span id="page-5-0"></span>**3.DATA MODEL**

The below figure 2 displays the functional data model of the API service. It explains the relationship between the various components of the API response.

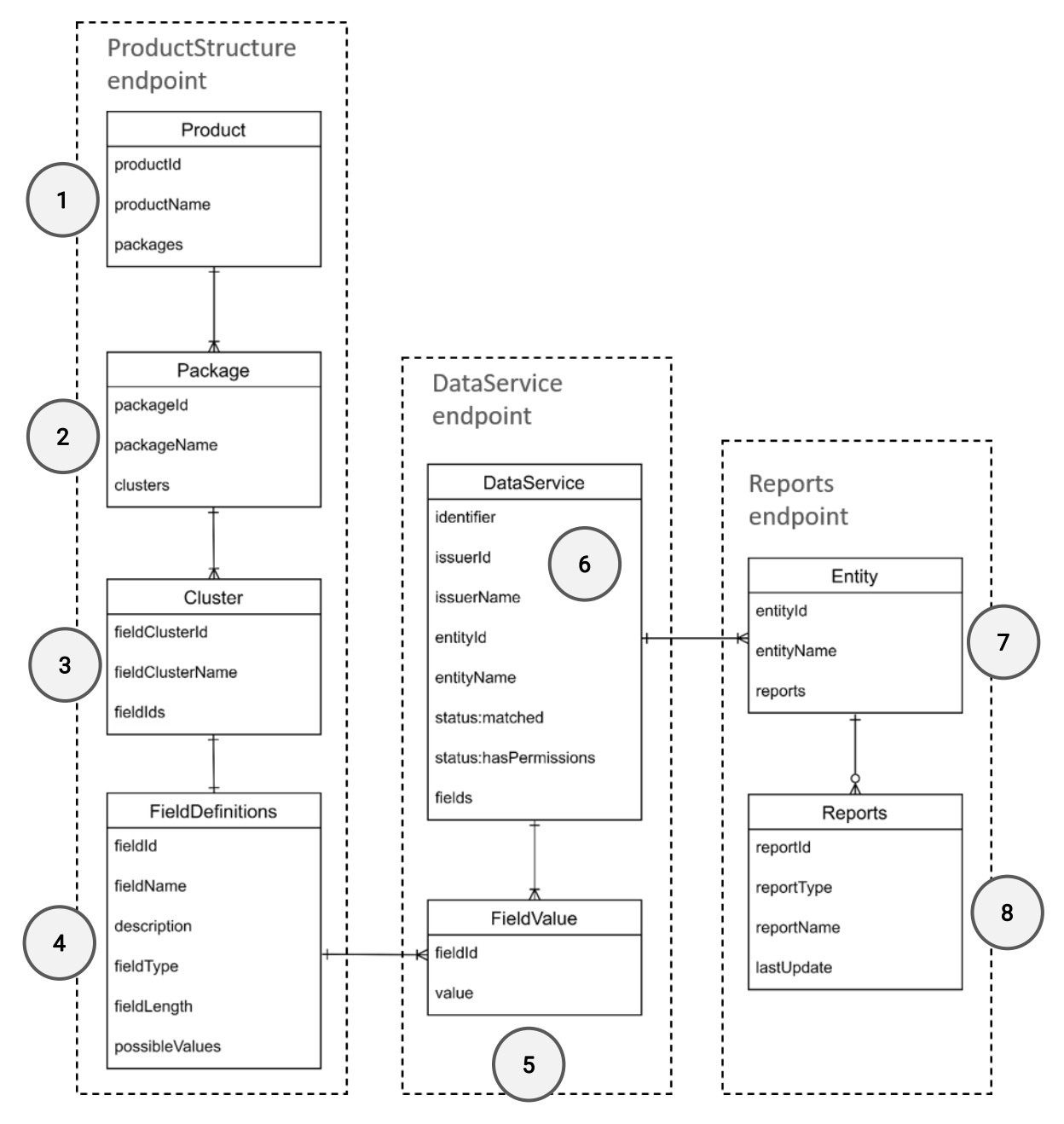

**Figure 2 – API Service Data Model**

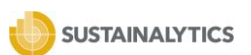

The API Data model consists of the following information clusters:

- **1)** Product: describes the Research Products permissioned to the user in Sustainalytics' API. Research Products available include:
	- o Corporate Governance
	- o ESG Data
	- o ESG Risk Rating
	- o Controversies Research
	- o Controversial Weapons Radar
	- o Product Involvement
	- o Carbon Emissions
	- o Carbon Risk Rating
	- o Country Risk Rating
	- o Country Screening
	- o Global Standards Engagement
	- o Material Risk Engagement
	- o Impact Metrics
	- o Thematic Engagement
- **2)** Package: grouping by topic of product fields. E.g. "Corporate Data" research product includes the following packages:
	- o General
	- o Industry classification
	- o Open source identifiers
	- o Licensed identifiers
- **3)** FieldCluster: grouping of product fields by type. E.g. "Open source identifiers" package includes the following clusters:
	- o Exchange ticker
	- o Legal Entity Identifier
	- o Bloomberg Ticker
	- o Bloomberg Global Composite ID
	- o Bloomberg Global ID
- **4)** FieldDefinitions: the grouping describing each research field. E.g. "Market capitalization" field is defined as follows:
	- o "fieldId": 101011152799,
	- o "fieldName": "Market cap. (mln. USD)",
	- o "description": "Market capitalization in mln. USD",
	- o "fieldType": "Numerical",
	- o "fieldLength": "12",
	- o "possibleValues": "NULL|min. 0.00 max. 9999999999.99"
- **5)** FieldValue: raw value of a field, identified by "fieldId".
- **6)** DataService: grouping of the relationship between the business entity ID and its corresponding research field IDs and field values based on user input and filters applied.
- **7)** Entity: the business entity ID for which the research is focused on.

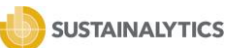

**8)** Report: PDF document encapsulating product-specific information available for one entity, including visual representations of the data provided through the data services endpoints.

## <span id="page-7-0"></span>**4. SERVICE SECURITY**

## <span id="page-7-1"></span>4.1 TRANSPORT SECURITY

Connections to the Sustainalytics API are established over HTTPS.

The transfer of data is secured using an SSL certificate owned and managed by Sustainalytics. The SSL certificate uses 2048-bit encryption which is the most secure encryption available and supports SHA-2 algorithms.

## <span id="page-7-2"></span>4.2 AUTHORIZATION

Sustainalytics' API uses the **[OAuth2](http://oauth.net/)** protocol for secure authorization. Successful authorization requires the generation of an access token which can be generated by using valid client\_id and client\_secret keys.

Refer to **[section 5.1](#page-8-2)** to learn more about how the authorization end point can be accessed and used using Swagger.

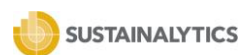

# <span id="page-8-0"></span>**5.API CALLS USING SWAGGER UI**

In line with the OpenAPI protocol, Sustainalytics has created a website based on the [Swagger](http://swagger.io/) framework that can be used to test the Sustainalytics API. The website can be accessed using the below URL:

https://api.sustainalytics.com/swagger/index.html

The website provides an overview of all the available endpoints for the API and allows users to interact with and familiarize themselves with sending requests and interpreting API responses. Each response content type received from the Sustainalytics API is in **[JSON](http://www.json.org/)** format.

The sequence of steps below describes how data can be retrieved by using the Sustainalytics API.

## <span id="page-8-2"></span><span id="page-8-1"></span>5.1 PERFORM AUTHORIZATION

To make requests to the API, an active access token is required. Follow the steps listed below to retrieve the access token:

Step 1: Click on the green ribbon below to expand the Authorization section

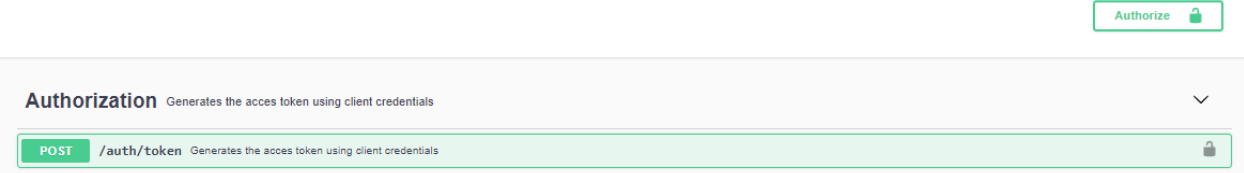

Step 2: Click in the **Try it out** button on the top right-hand side of the section. Once it is clicked, the user should be able to enter the client id and client secret in the corresponding fields as denoted in the screen shot below.

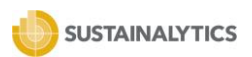

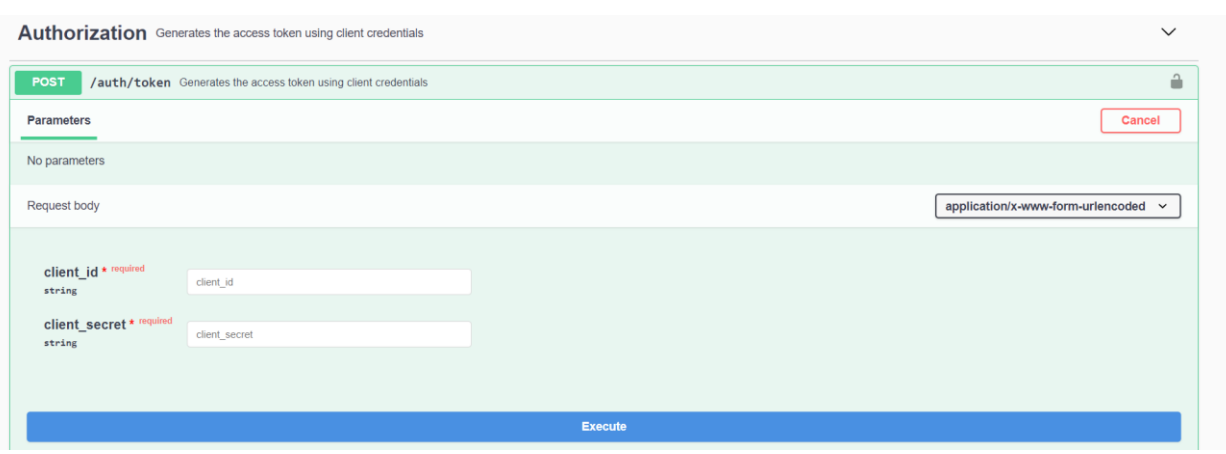

Step 3: Click on the blue colored Execute button upon which the **Responses** section will appear underneath the button

Step 4. From the Response body section, refer to the value corresponding to the access\_token key, select and copy the entire value string ONLY without the double quotes (" "). This is the token and it is valid for a period of 60 minutes.

For example, from the screenshot below, copy and select the entire access\_token value string starting from lower case *e* to lower case *g*

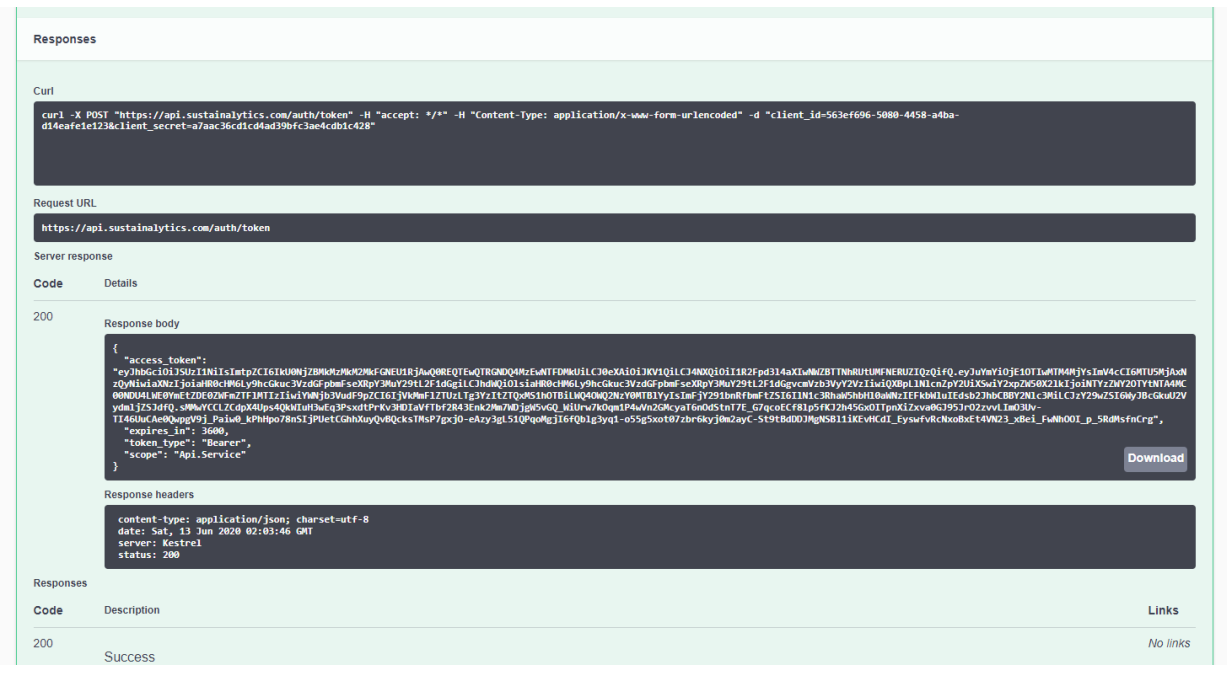

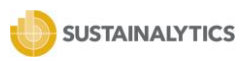

Step 6. Scroll up on the page, refer to the right-hand section of the page and select the green bordered Authorize button.

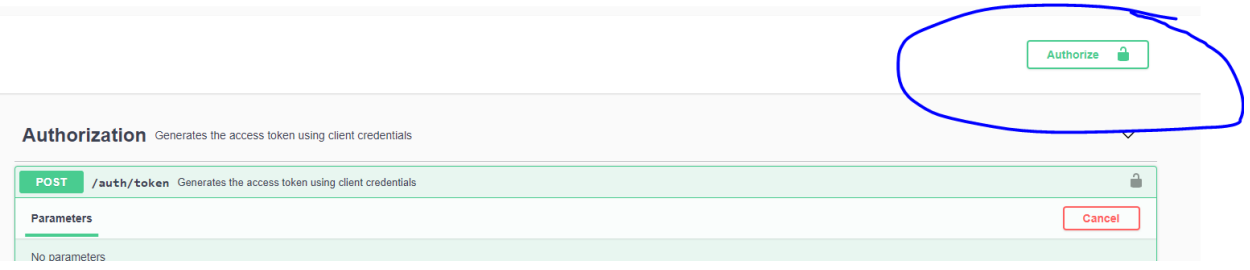

Step 7. In the Value text area, type Bearer, leave a space and then paste your access token value retrieved from step 5 above. See screenshot below to see the field text syntax.

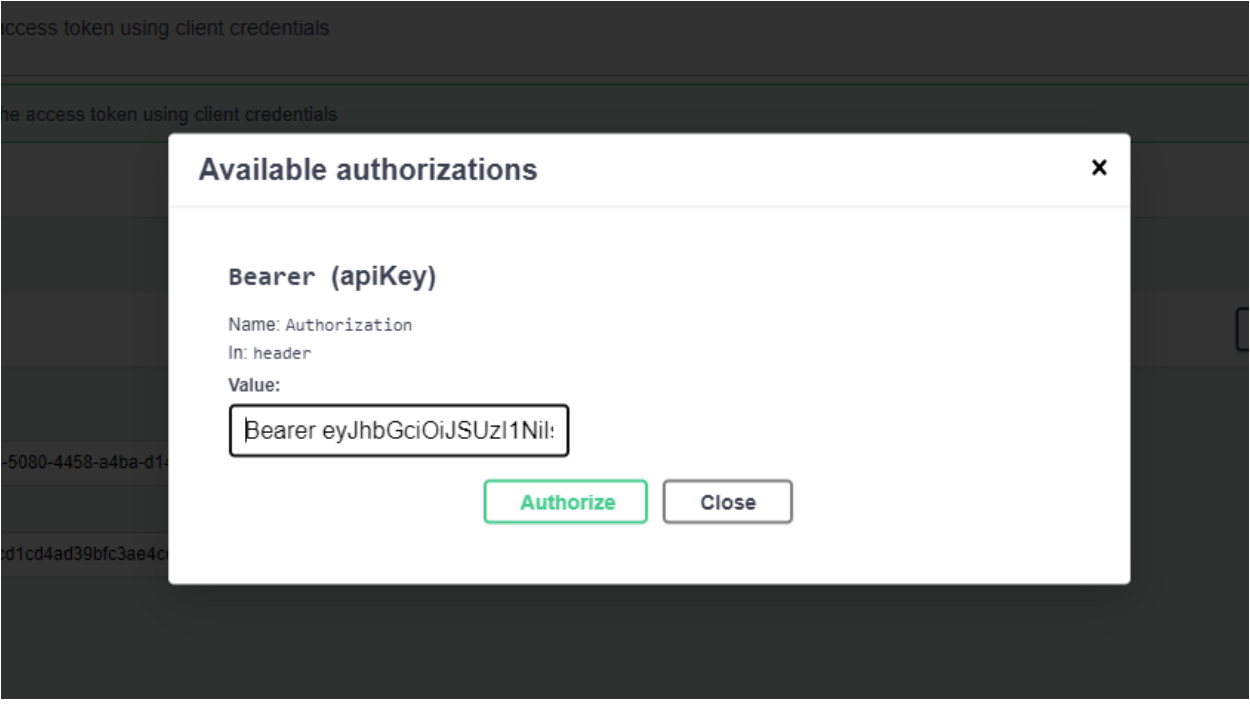

Step 8. Click Authorize and Close the overlay windowpane and collapse the Authorization section by clicking on its accordion ribbon.

Authorization is now complete, and all the API endpoints listed on the Swagger page can now be used. As an example, refer below for steps to send a request via the DataService API endpoint.

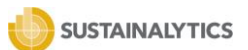

Once the access token is received, the token will remain valid for 60 minutes. When this time has elapsed, a new access token will need to be generated by making a new request to the authorization endpoint.

## <span id="page-11-0"></span>5.2 GET PRODUCT STRUCTURE AND DEFINITIONS

The product structure endpoint provides Sustainalytics research organized by a specific data structure reflected in the name of the endpoint, for example FieldDefinitions, FiedlMappings, etc. Each product is broken down into data packages and each data package is broken down into field clusters, which contain sets of data fields as explained in the **[data modelsection](#page-5-0)**. Each data field has a corresponding unique field id and the value associated with the data field is a currently valid value.

The ProductStructure endpoint provides an overview of the data fields available in the Sustainalytics API and the unique FieldIds linked to each of these data fields. Within this service there are three endpoints, as described below.

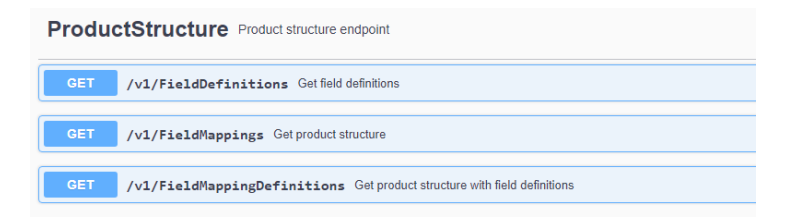

## <span id="page-11-1"></span>5.2.1 FIELD DEFINITIONS

https://api.sustainalytics.com/v1/FieldDefinitions

The FieldDefinitions endpoint allows users to retreive the definitions of the datafields that have been permissioned. Each Sustainalytics data field has the following defined properties:fieldName; fieldId; description; fieldType; fieldLength; possibleValues.

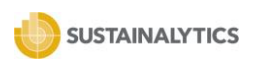

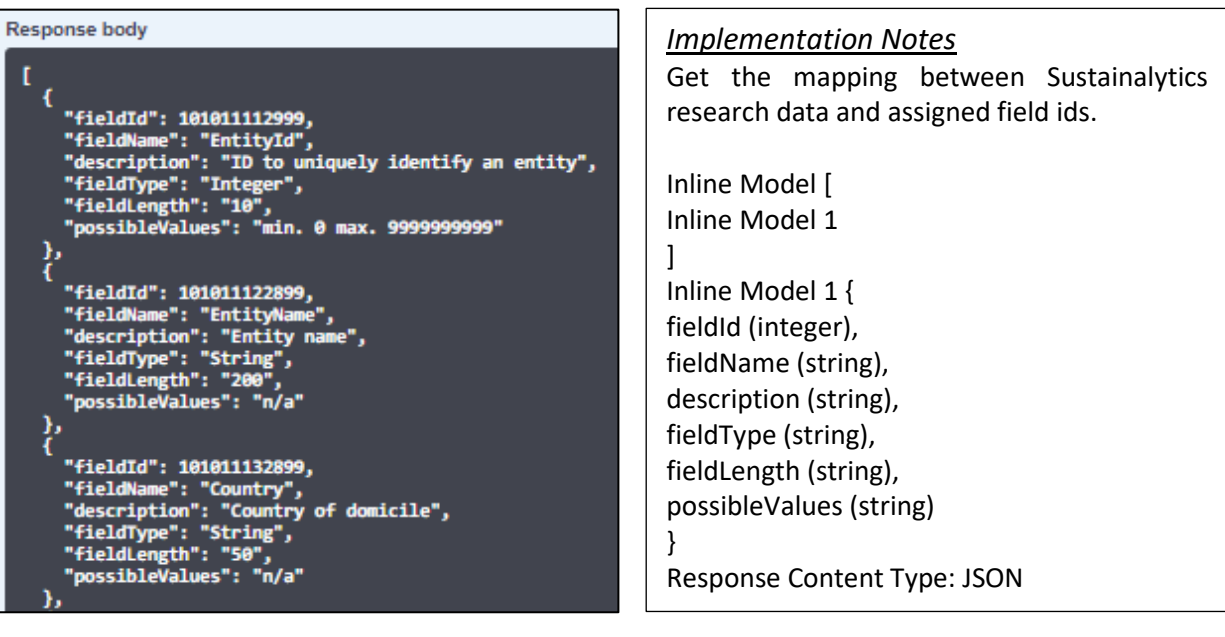

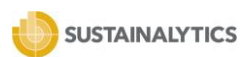

## <span id="page-13-0"></span>5.2.2 FIELD MAPPINGS

## https://api.sustainalytics.com/v1/FieldMappings

The FieldMappings endpoint allows users to retrieve the following Product constituents structure: ProductName (name;id); DataPackages (name;id); FieldClusters (name;id); FieldIds.

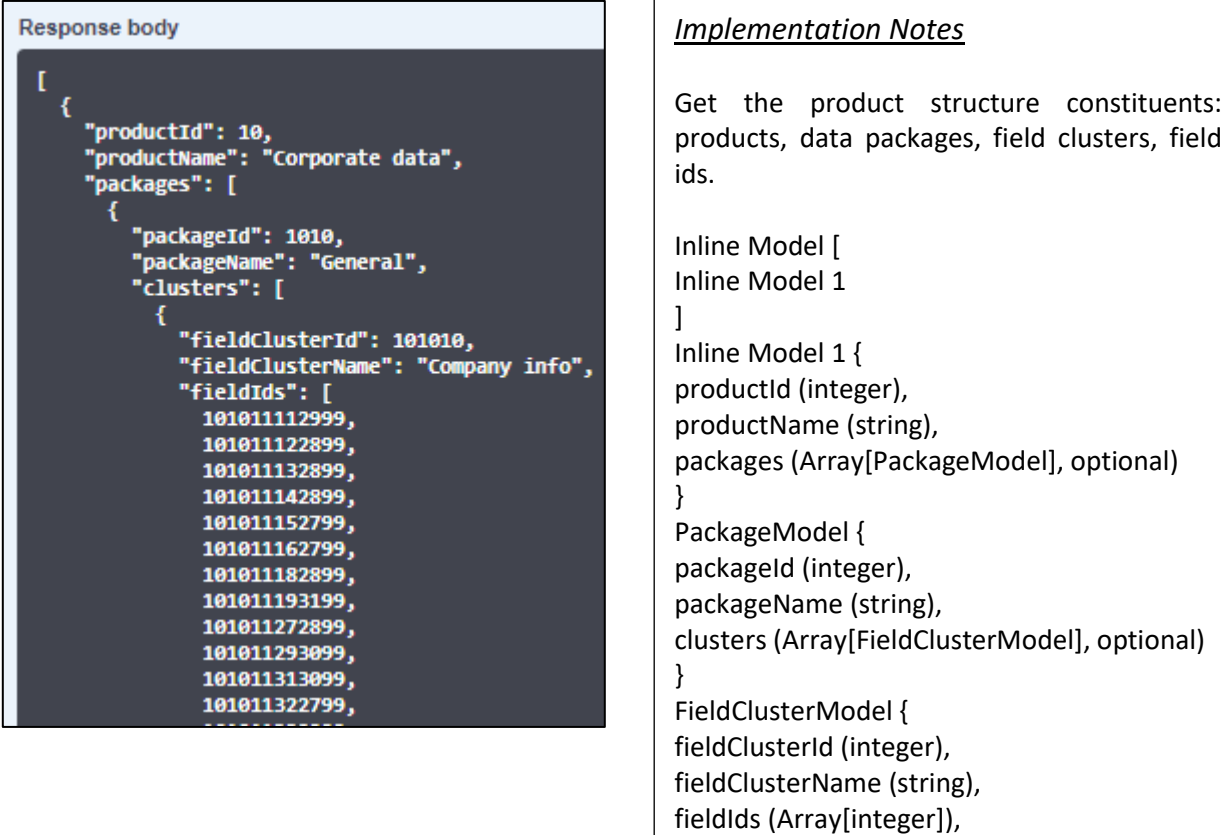

Response Content Type: JSON

}

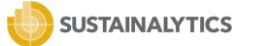

## <span id="page-14-0"></span>5.2.3 FIELD MAPPING DEFINITIONS

## https://api.sustainalytics.com/v1/FieldMappingDefinitions

The FieldMappingDefinitions endpoint allows users to call the following Product constituents structure: ProductName (name;id); DataPackages (name;id); FieldClusters (name;id); FieldIds (fieldname; fieldid; description; fieldType; fieldLength; possibleValues).

This is the most comprehensive Product Structure endpoint as it will return the entire data structure for the data fields that the account has permissions on.

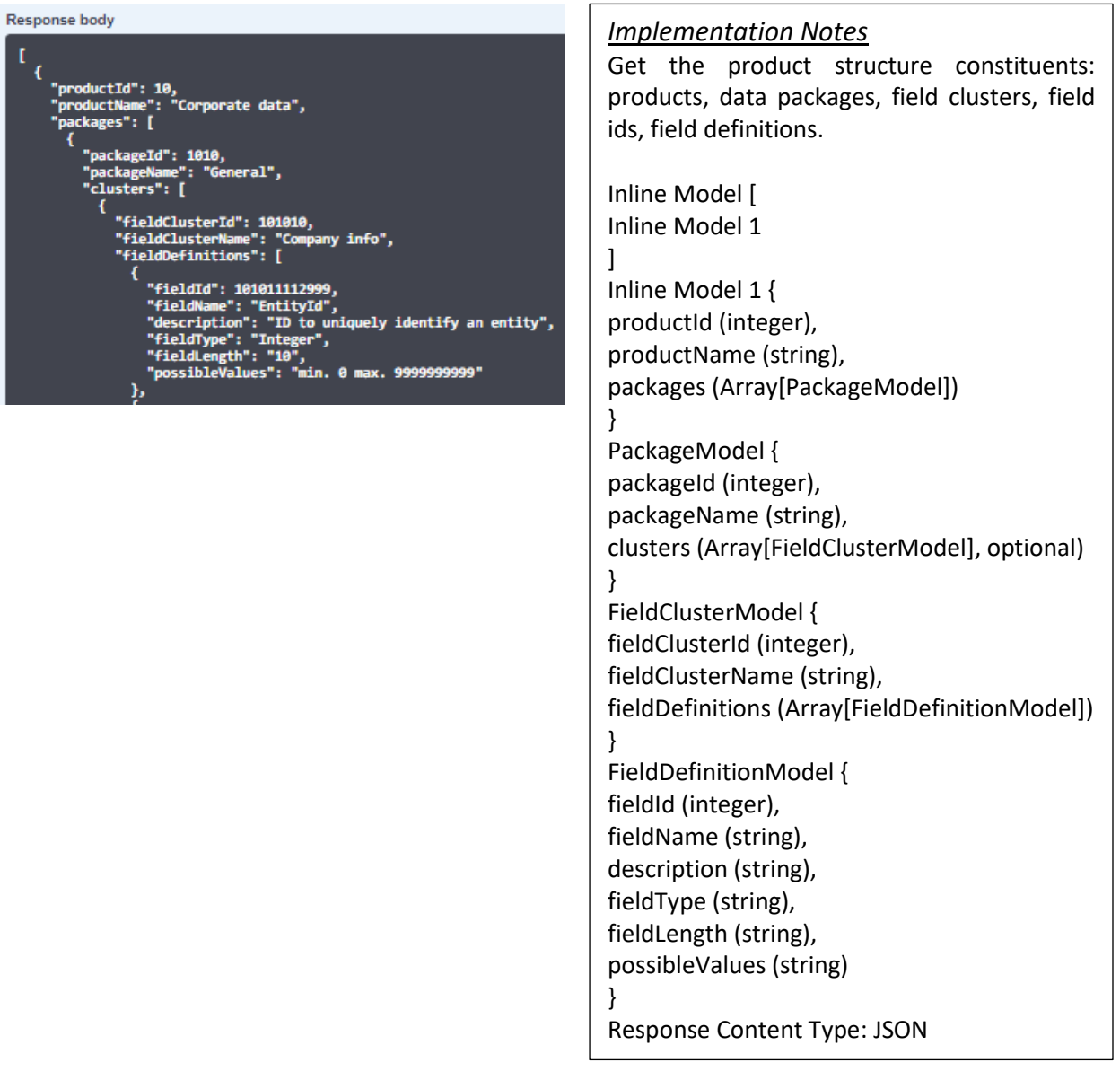

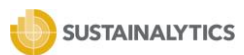

## <span id="page-15-0"></span>5.3 GET UNIVERSE OF ACCESS

The UniverseOfAccess endpoint allows users to retreive the list of EntityIds contained in the universes of access permissioned to their account..

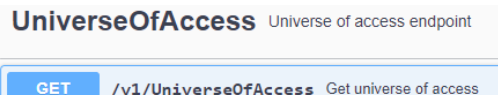

https://api.sustainalytics.com/v1/UniverseOfAccess

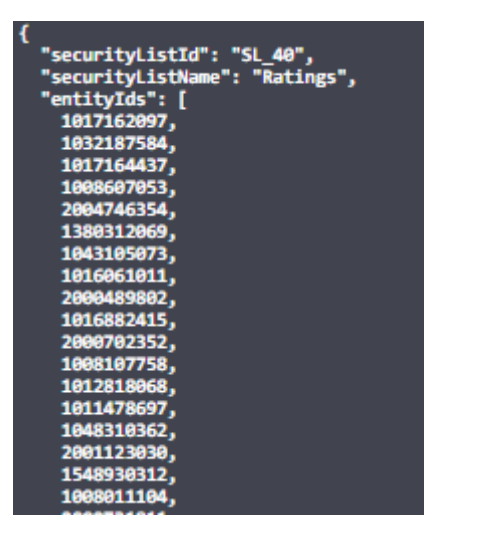

*Implementation Notes*

Get all companies in the universe of access. Response Class (Status 200) **OK** ModelExample Value Inline Model [ Inline Model 1 ] Inline Model 1 { securityListId (string), securityListName (string), EntityIds (Array[integer]) } Response Content Type: JSON

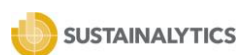

## <span id="page-16-0"></span>5.4 GET SUSTAINALYTICS ENTITY PDF REPORT

The ReportService provides the ability to determine the PDF reports available for retrieval through the Sustainalytics API. Within this service there are four endpoints, as described below.

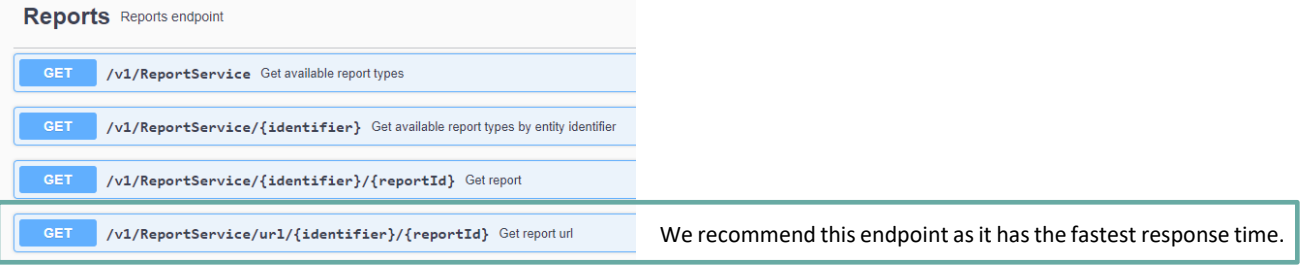

https://api.sustainalytics.com/v1/ReportService

The ReportService endpoint allows users to retrieve a list of all available PDF report types by ReportId, ReportType, and ReportName for companies belonging to the universe of access.

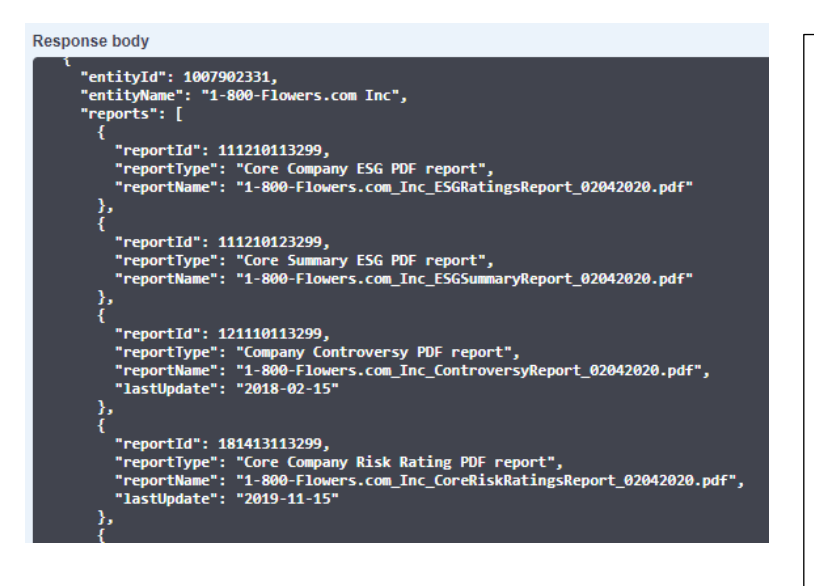

*Implementation Notes* Get available report types for companies in the universe of access Inline Model [ Inline Model 1 ] Inline Model 1 { EntityId (integer), EntityName (string), reports (Array[ReportDetails]) } ReportDetails { reportId (integer), reportType (string), reportName (string), lastUpdate (string) } Response Content Type: JSON

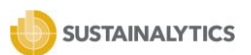

## https://api.sustainalytics.com/v1/ReportService/{Identifier}

The ReportService/{Identifier} endpoint allows users to retrieve a list of available reportIds for a specific entity. Using the EntityId (or another security identifier) in the identifier parameter, the response will return the list of available PDF reports and related information.

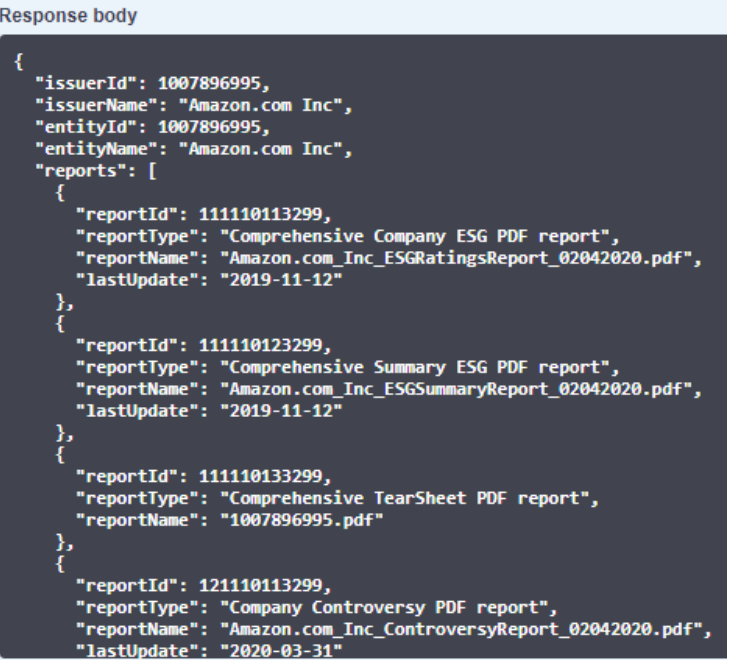

## *Implementation Notes*

Get available report types for the entity specified by identifier.

ModelExample Value GetEntityListResponse { EntityId (integer), EntityName (string), reports (Array[ReportDetails]) } ReportDetails { reportId (integer),

reportType (string), reportName (string), lastUpdate (string)

}

Response Content Type: JSON

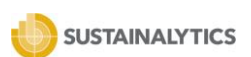

## https://api.sustainalytics.com/v1/ReportService/{identifier}/{ReportId}

The ReportService/{identifier}/{ReportId} endpoint allows users to retrieve the specified report for a specific entity. Using the EntityId (or another security identifier) in the identifier parameter, and a reportId in the report parameter, the response body will include a stream to a PDF document.

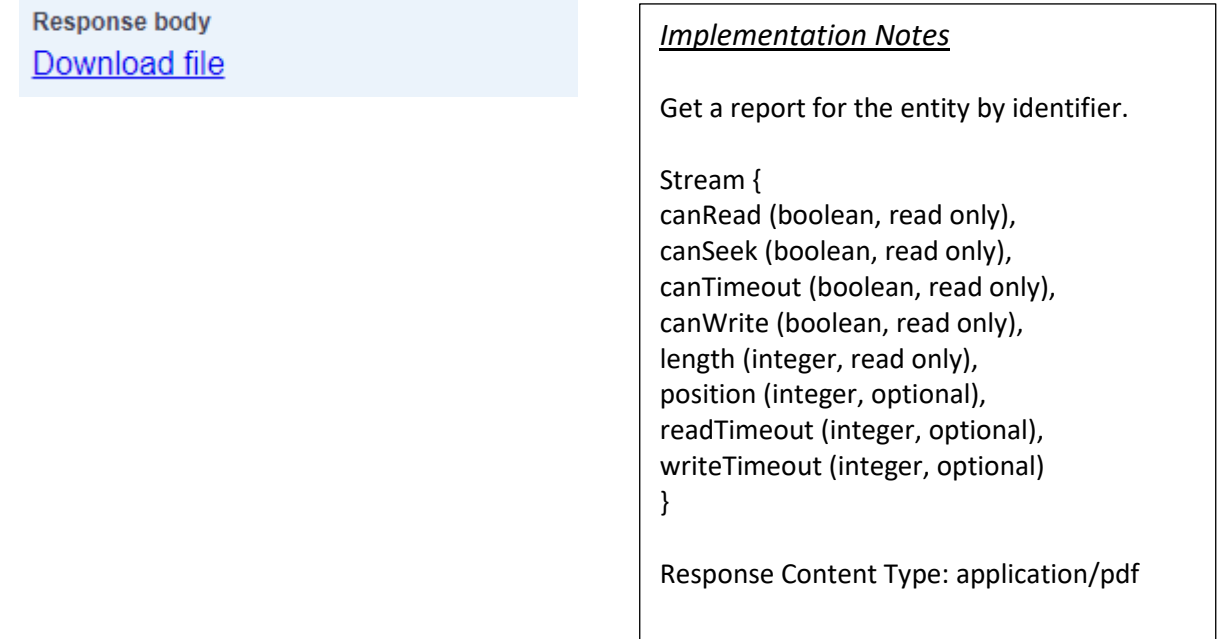

## https://api.sustainalytics.com/v1/ReportService/url/{Identifier}/{ReportId}

The ReportService/{identifier}/{ReportId} endpoint allows users to retrieve a specified PDF report for a specific entity by accessing a URL returned in the service response. Using the EntityId (or another security identifier) in the identifier parameter, and a reportId in the report parameter, the response body will include a URL that links to the PDF document. This URL is valid for 24 hours, starting from the API call. After 24 hours, loading the URL will throw an error and a new API call is required for a new URL. This is the recommended endpoint for retrieving PDF reports as it has the fastest response time.

# **Response body** `"filename": "Amazon.com\_Inc\_RiskRatingsReport\_02042020.pdf",<br>"url": "https://live-globalaccess-us-east.s3.amazonaws.com/RiskRatingsReport\_B/Amazon.com\_Inc\_RiskRatingsReport\_02042020.pdf?<br>AWSAccessKeyId=AKIAJKGZZMOFAVOVLHJ

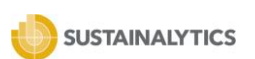

## <span id="page-19-0"></span>5.5 GET SUSTAINALYTICS DATA

The DataService endpoints enable the user to retrieve the research data for companies included in the universe of access. Within this service there are two endpoints, as described below.

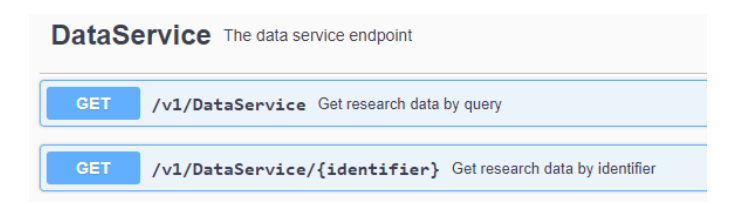

Expand the /v1/DataService section by clicking on its blue-colored ribbon to see the endpoint structure and associated filters.

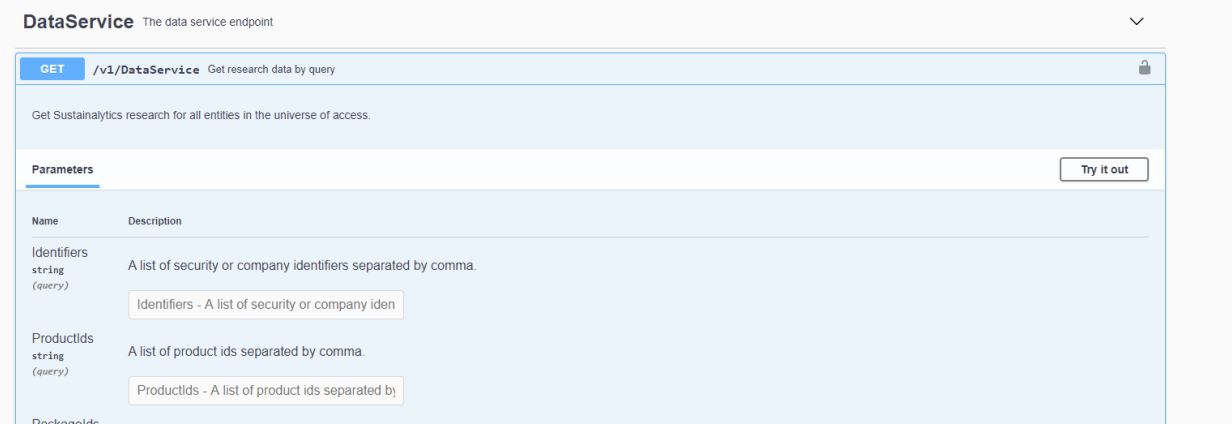

Click on the **Try it out** button in the right-hand side of the section. Then scroll down and click on the blue colored **Execute** button, upon which the Responses section will appear.

Refer to the Response body section to see the JSON formatted response of the DataService API endpoint call. This API response filters out all records with NULL values.

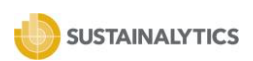

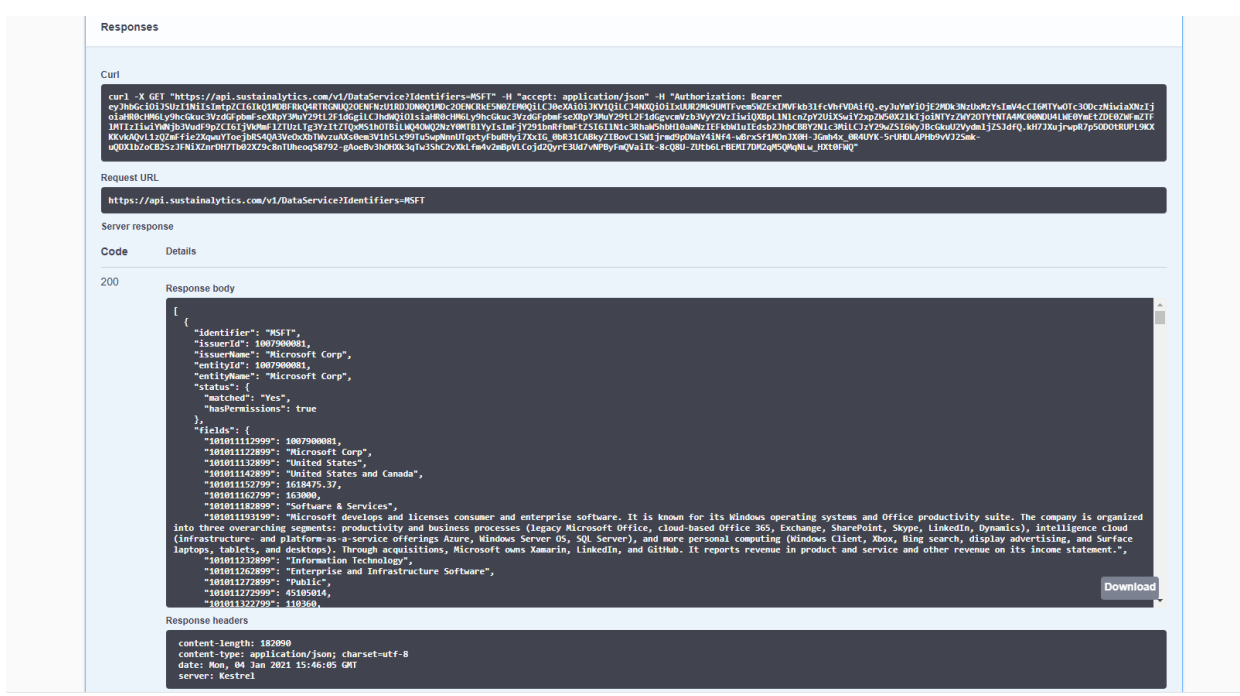

## https://api.sustainalytics.com/v1/DataService

The DataService endpoint allows users to retrieve all permissioned Sustainalytics' Research Data associated to entities included in the universe of access. Users can use the Sustainalytics entity ID, ticker symbol, ISIN, CUSIP or SEDOL values to retrieve data for a given business entity.

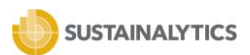

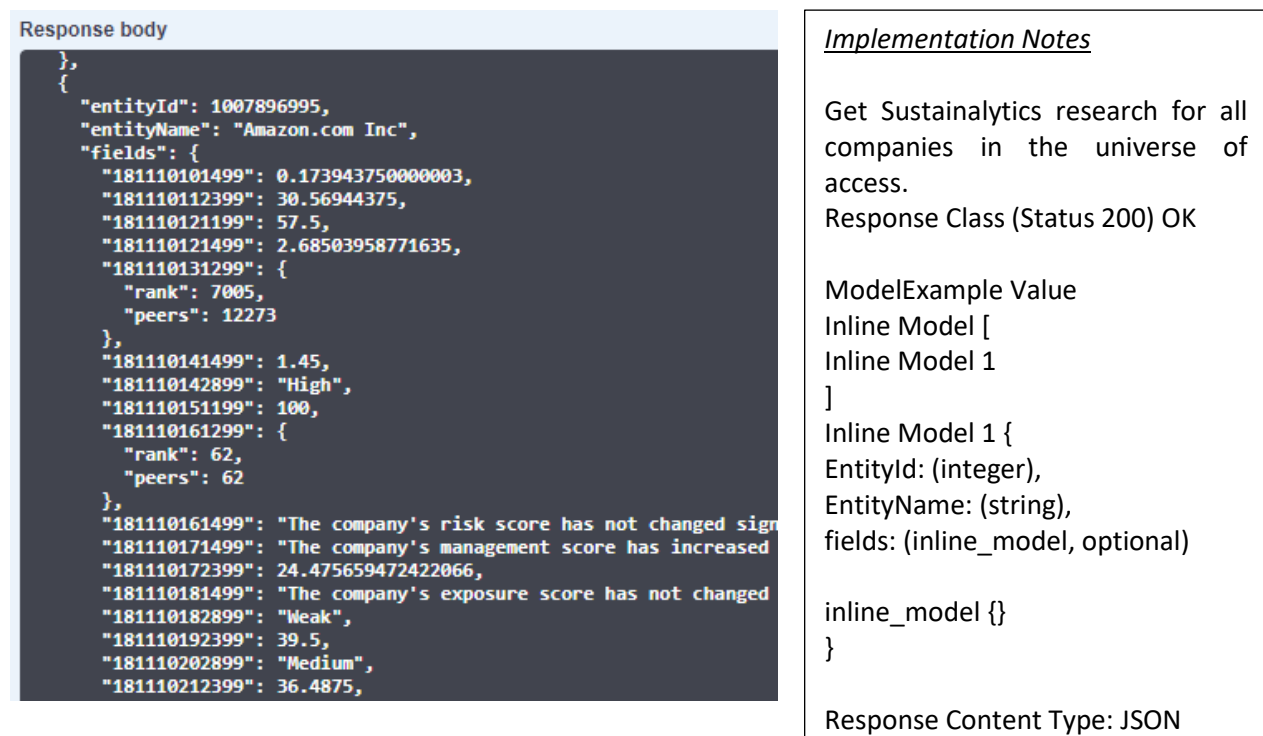

## https://api.sustainalytics.com/v1/DataService/{identifier}

The DataService/{identifier} endpoint allows users to receive Sustainalytics Research Data for a specific entity. Using the EntityId (or another security identifier) in the identifier parameter, the response body will include all data referring to that specific entity or security, within the universe of access.

The response structure is similar to the DataService endpoint when using the optional parameter for *identifier*, as it contains the issuer id/name and the entity id/name.

Issuer = the identified issuing entity of the security Entity = the linked research entity for which data is provided

Note that the response structure is different from the DataService endpoint when using the optional parameter for *identifier*, as it does not provide the full response on a security with multiple matches since response is only provided for the specific inputted identifier value.

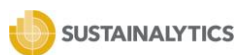

**Response body** 

```
"identifier": "amz",
"issuerId": 1007896995,
"issuerName": "Amazon.com Inc",
"entityId": 1007896995,
"entityName": "Amazon.com Inc",
"fields": {
  "181110101499": 0.173943750000003,
  "181110112399": 30.56944375,
  "181110121199": 57.5,
  "181110121499": 2.68503958771635,
  "181110131299": {
    "rank": 7005,
    "peers": 12273
  Ъ.
  "181110141499": 1.45,
  "181110142899": "High",
  "181110151199": 100,
  "181110161299": {
    "rank": 62,
    "peers": 62
```
*Implementation Notes* Get Sustainalytics research data by entity identifier. Response Class (Status 200) OK ModelExample Value Inline Model [ Inline Model 1 ] Inline Model 1 { Identifier (string), IssuerId: (string), IssuerName: (string), EntityId (integer), EntityName (string), fields (inline\_model) } inline\_model {}

Response Content Type:JSON

## <span id="page-22-0"></span>5.5.1 IDENTIFIER MATCHING

API calls to the DataService and the Reports endpoint routes allow querying data for any identifier as described in the chapter above. Depending on matching result (yes/no/multiple) and user's permissions, the API provides various response types.

As a maximum of 100 identifiers can be entered in the Identifier field in a comma separated format as denoted in the screenshot below.

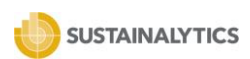

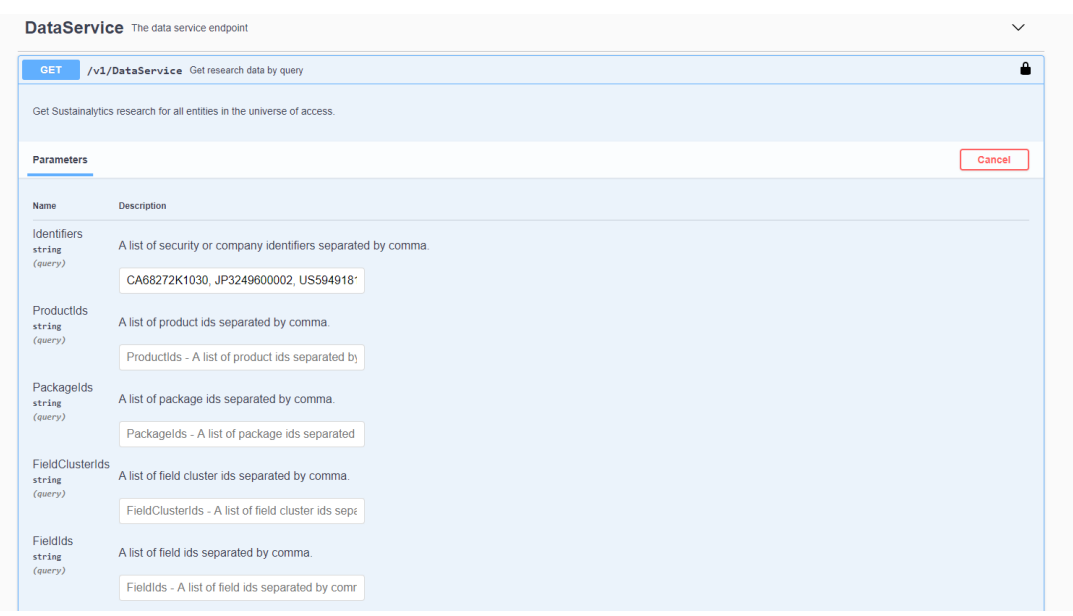

Listed below are all the accepted identifiers with ISIN being the preferred identifier:

- 1. ISIN
- 2. TICKER
- 3. SEDOL
- 4. CUSIP

Depending on the type of identifier inputted by the user, the matching functionality built into the API returns research associated to the entity ID that most closely aligns and maps to the identifier entered by the user.

The table below depicts the corresponding response structures for each combination of the status message component values.

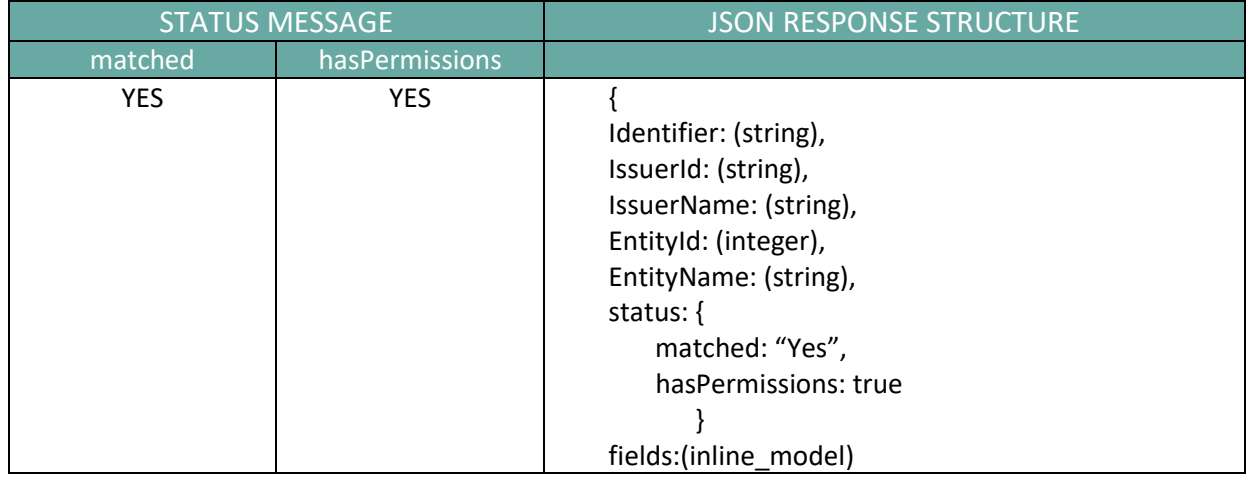

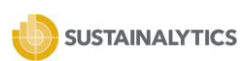

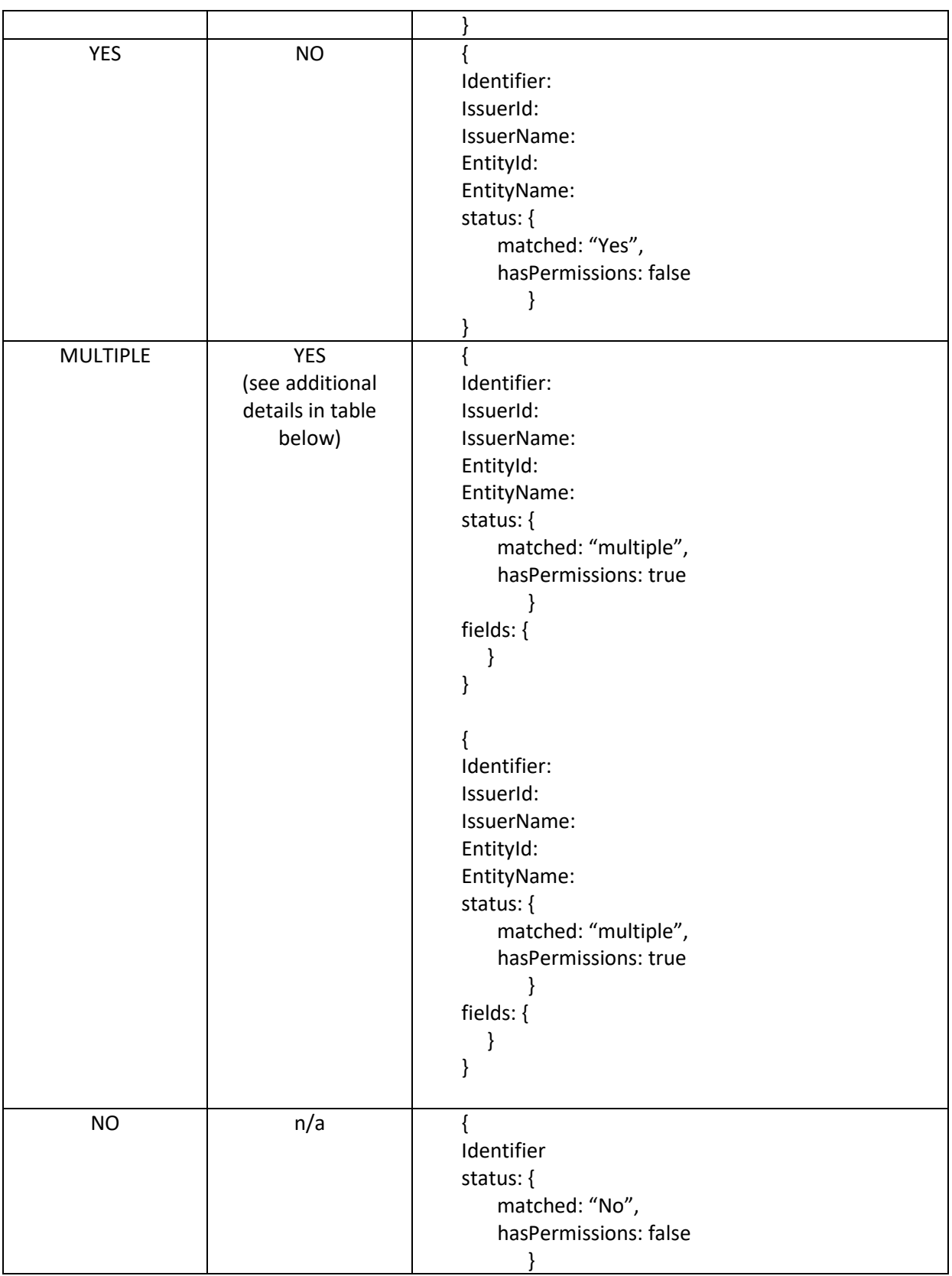

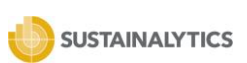

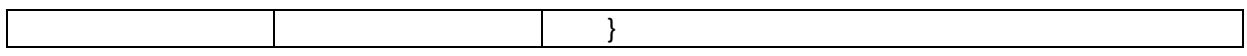

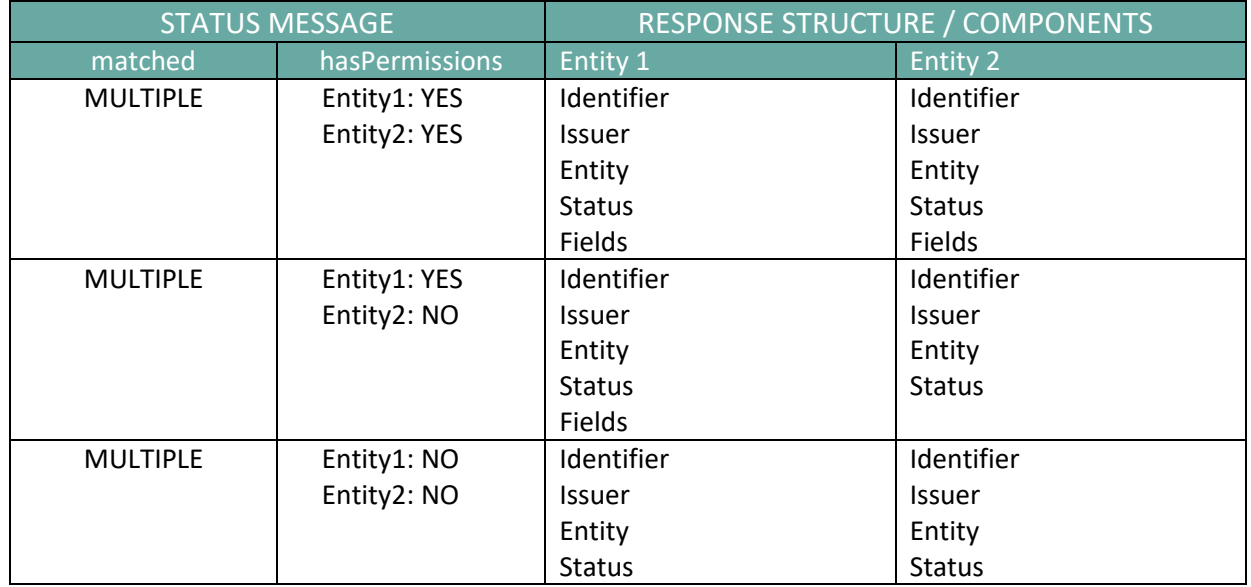

In case of multiple matches, the API's response can have different structures, based on user's permissions.

As noted above, there is a slight difference in the response structure for entities with multiple matches, depending on if the parameter for *identifier* is optional or mandatory. The Field value keypairs will only be included in the response when the user makes an API request using identifiers with multiple matches within the **DataService endpoint**, whereas a similar request using identifiers with multiple matches within the **DataService/{identifier} endpoint** will return a 409 error code with a response in the following structure:

### Error:

**Response body** 

```
₹
   "message": "More than one company has been found for the following identifier 'tmx'.",
    'companies": {
      "1007970368": "Teléfonos de México, S.A.B. de C.V.",
      "1008757215": "BinckBank N.V.",<br>"1008757215": "BinckBank N.V.",<br>"1008761036": "Thermax Limited",<br>"1008761998": "Asseco Poland S.A."
```
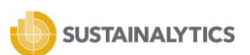

# <span id="page-26-0"></span>**6. API INTEGRATION**

Users can use the Python pip package and Swagger Codegen frameworks to easily integrate API responses with their internal systems.

## **Python pip Package**

Go to the Sustainalytics python pip package webpage to setup and configure direct accessto the API using python. The page provides code snippets and sample python commands to access various end points.

https://pypi.org/project/sustainalytics/

#### **Swagger Codegen**

Listed below are steps for using Swagger Codegen -

**Step 1** – Go to Swagger Codegen project page and sign in. For the "Select your product" option, click on "SwaggerHub". Create a GitHub account to sign up or you can also sign up using an email address. There is no charge to sign up.

https://swagger.io/tools/swagger-codegen/

**Step 2** – Import Sustainalytics Data Services API.

Go to left menu, "Create new" – "Import and Document API. Use the Sustainalytics API URL for the "Path or URL" input field. Click Import.

https://api.sustainalytics.com/swagger/docs/v1

The import result should be displayed like in the window below. Click "IMPORT OPENAPI".

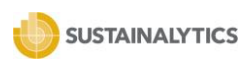

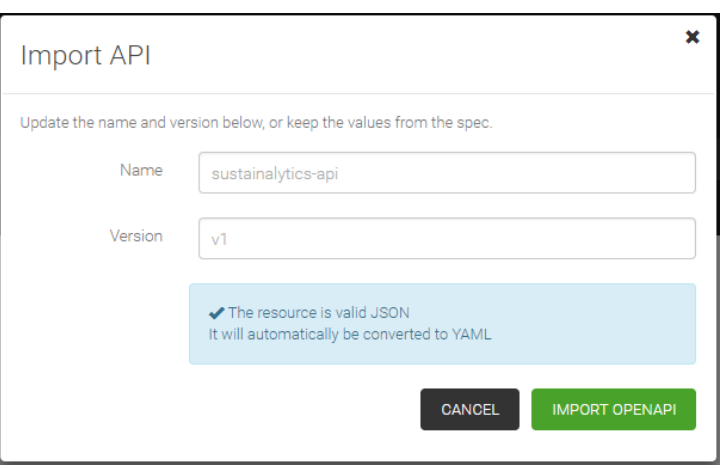

**Step 3** – Click "Export" (top right menu) and select your desired output. There are four options available: Client SDK / Server Stub / Documentation / Download API. After clicking your output type, select your technology. There are over 25 options, technologies and frameworks: java, .NET, python, PHP etc.

## <span id="page-27-0"></span>**7. FAQS**

#### **1) Does the API currently have any limits on requests?**

Yes, we do impose limits on our API usage. Default caps are set to 50,000 requests in a day (24 hour period) for the DataService end points and 10,000 for the Reports end points.

#### **2) How many concurrent requests can the API support?**

The API can support up to 5 concurrent requests per account.

#### **3) Can I retrieve large datasets in bulk using the API?**

We do not recommend retrieving large datasets in bulk via the API. The API is designed to be used as an ad-hoc data retrieval tool. For downloading large datasets, we recommend using the Data Feeds solution that offers direct file delivery on a secure FTP location.

#### **4) What is an API endpoint?**

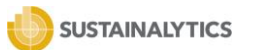

An API endpoint is a channel that is exposed to enable clients to directly retrieve and fetch our data, rather than us sending them data files.

Listed below are the four main API access endpoint routes that we currently offer. Each endpoint route has its own separate child endpoints that clients can further use to access API data.

- 1) DataService
	- /v1/DataService
	- /v1/DataService/{identifier}
- 2) ProductStructure
	- /v1/FieldDefinitions
	- /v1/FieldMappings
	- /v1/FieldMappingDefinitions
- 3) Reports
	- /v1/ReportService
	- /v1/ReportService/{identifier}
	- /v1/ReportService/{identifier}/{reportId}
	- /v1/ReportService/url/{identifier}/{reportId}
- 4) UniverseofAccess
	- /v1/UniverseOfAccess

## **5) How does the API service handle authorization?**

Before being able to use the API endpoints, API users will need to authenticate their using a client ID and client secret. The API will then generate a token that will be valid for a period of 1 hour. The API is secured using OAuth 2.0 with Client Credentials flow.

## **6) How do clients get notified about any upcoming and scheduled API maintenance activities or metadata updates?**

Clients are notified by email in advance of any upcoming API scheduled maintenance activities. Additionally, these notifications also get posted on the Service Announcements page within the Data Services tab on Sustainalytics Academy.

In cases of any unexpected API errors or issues, clients are also notified as soon as these get discovered.

Any changes to data points are communicated to clients at least 3 months in advance.

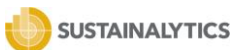

## **7) How do I request access for more product data using the API than what I currently have access to?**

Your dedicated client service representative or client advisor can further assist you with your request on accessing any more products than what you may currently have access to.

## **8) Is the data retrieved by the API encrypted?**

No, data retrieved by the API does not contain any PII or sensitive information hence it is not encrypted. The connection is secured using HTTPS.

### **9) Can product historical data be retrieved by the API solution?**

No, historical datasets cannot be accessed by the API solution at this time. These can only be made available as a data feed on a secure FTP folder.

### **10) What is the date of validity of the data retrieved by the API?**

Data retrieved by the API is latest data and with the same data you would find in our Global Access platform on that day.

#### **11) Is there a preferred endpoint for retrieving PDF reports?**

Yes, GET /v1/ReportService/url/{Identifier}/P{ReportId} – Get report url is the preferred endpoint for retrieving PDF reports as it has the fastest response time. It is important to note that the generated URL is valid for a 24-hour period.

#### **12) What does the Field ID indicate?**

Every datapoint is assigned a unique field ID which is a static ID that uniquely identifies a particular data field.

#### **13) What is the geo-location of the API?**

The API service has an EU and US East Coast geographic location. The service selects the nearest server based on geo-location of the IP address sending the request.

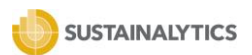

## <span id="page-30-0"></span>**APPENDIX 1 – OPTIONAL PARAMETERS**

Within many of the endpoints made available by the Sustainalytics team, users have the ability to input several optional parameters that allow for filtering by various attributes such as Identifier, Product, Fields, or by Date. Filtering will be applied based on the values entered in these parameters.

**Count:** If true, response will return the number of elements specified

**Skip**: If used, the response will skip the specified number of results. Default value is 0

**Take:** If used, only the specified number of results will be retrieved. Default value is 100

## **Code sample of how to use Skip/Take parameters**

Users can apply the skip and take pagination methods, which can be used to bypass a specific number of search results and to specify the maximum number of search results to be returned.

Using the default value of 100 for 'take', the URL in the 'for' should look like this:

https://api.sustainalytics.com/v1/DataService?count=false&skip=%(x)s&ta ke=100

The second part of the equation is knowing when to stop the loop. To do so, you would first need to identify the correct number of items, and place it in a variable from the following url:

https://api.sustainalytics.com/v1/DataService?count=true&skip=%s&take=1 00

This request will give you the exact count, so you can then divide it by 100 to get the number of requests+1 for your range. For example, if the universe of access has 1000 entities then 1000/100 = 10+1 = 11 for requests will be required.

**ProductIds:** Refer section **[1. Get Product Structure and Definitions](#page-11-0)**

**PackageIds:** Refer section **[1. Get Product Structure and Definitions](#page-11-0)**

**FieldClusterIds:** Refer section **[1. Get Product Structure and Definitions](#page-11-0)**

**FieldIds:** Refer section **[1. Get Product Structure and Definitions](#page-11-0)**

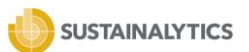

**LastUpdate:** This parameter allows the user to call only reports that were updated after the specified date. The format of this parameter is: *yyyy-mm-dd'T'hh:mm:ss.SSSX*, in line with the **[ISO8601](http://www.iso.org/iso/home/standards/iso8601.htm)** date format.

**Identifier:** For service calls where the identifier parameter is *optional*, users can retrieve data for multiple securities within one call. The security matching service is embedded within the query, so the response contains an additional object. This object provides the user with more granular data related to the Sustainalytics' matching service and includes various components such asthe issuer matched to the identifier in Sustainalytics' securities database, the entity matched to the issuer with coverage in Sustainalyics' research database, and a two-part status.

The status indicates if an identifier has been successfully 'matched' in Sustainalytics' database, and if the user account 'haspermissions' to access the data for this entity. (See section *5.4.1 Identifier Matching Rules* for further information)

Issuer = Entity matched in securities database Entity = Entity matched in research database

In many cases the entity will be the same as the issuer, however, in some cases, it may be an entity related to the issuer, such as a parent or a sibling.

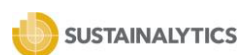

#### **Response body**

 $\mathbf{r}$ 

```
"identifier": "XS0763122578",
"issuerId": 1107726746,
"issuerName": "ABB Finance B.V.",<br>"entityId": 1007896773,
"entityName": "ABB Ltd",
"status": {
  "matched": "Yes",
  "hasPermissions": true
"fields": {
  "181110101499": 0.698025625,
  "181110112399": 19.504575000000003,
  "181110121199": 18.24,
  "181110121499": -2.69476547231758,
  "181110131299": {
    "rank": 2138,
    "peers": 12273
  },<br>"181110141499": -0.700000000000003,<br>"181110142899": "Low",
  "181110142899": "Low",
  "181110151199": 6.47,
  "181110161299": {
    "rank": 10,
    "peers": 164
```
#### *Implementation Notes*

Get Sustainalytics research for identifiers listed in the optional parameter. Response Class (Status 200) OK ModelExample Value Inline Model [ Inline Model 1 ] Inline Model 1 { Identifier: (string), IssuerId: (string, optional), IssuerName: (string, optional), EntityId: (integer, optional), EntityName: (string, optional), status: { matched: (string), hasPermissions: (Boolean) } fields: (inline\_model, optional) } inline\_model { }

Response Content Type:JSON

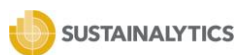

# **APPENDIX 2 – API RESPONSE CODES**

<span id="page-33-0"></span>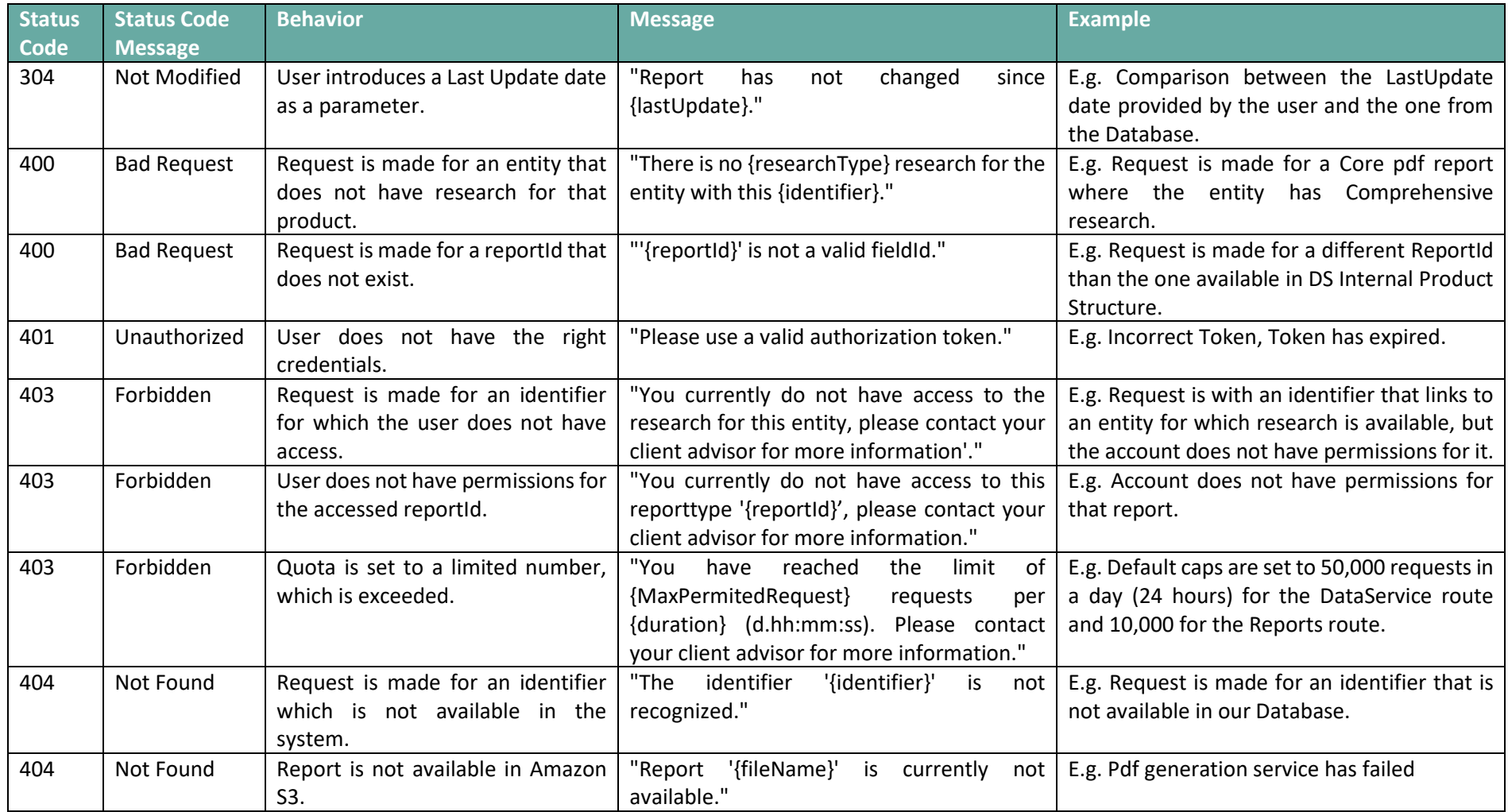

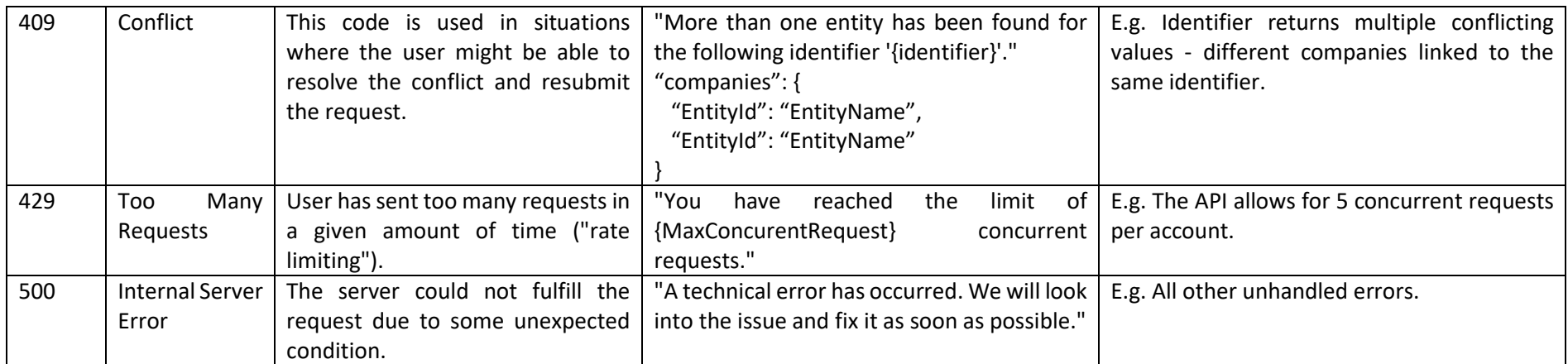